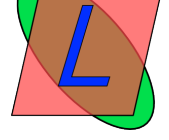

## **Créer un livre électronique**

- 9 Publier -

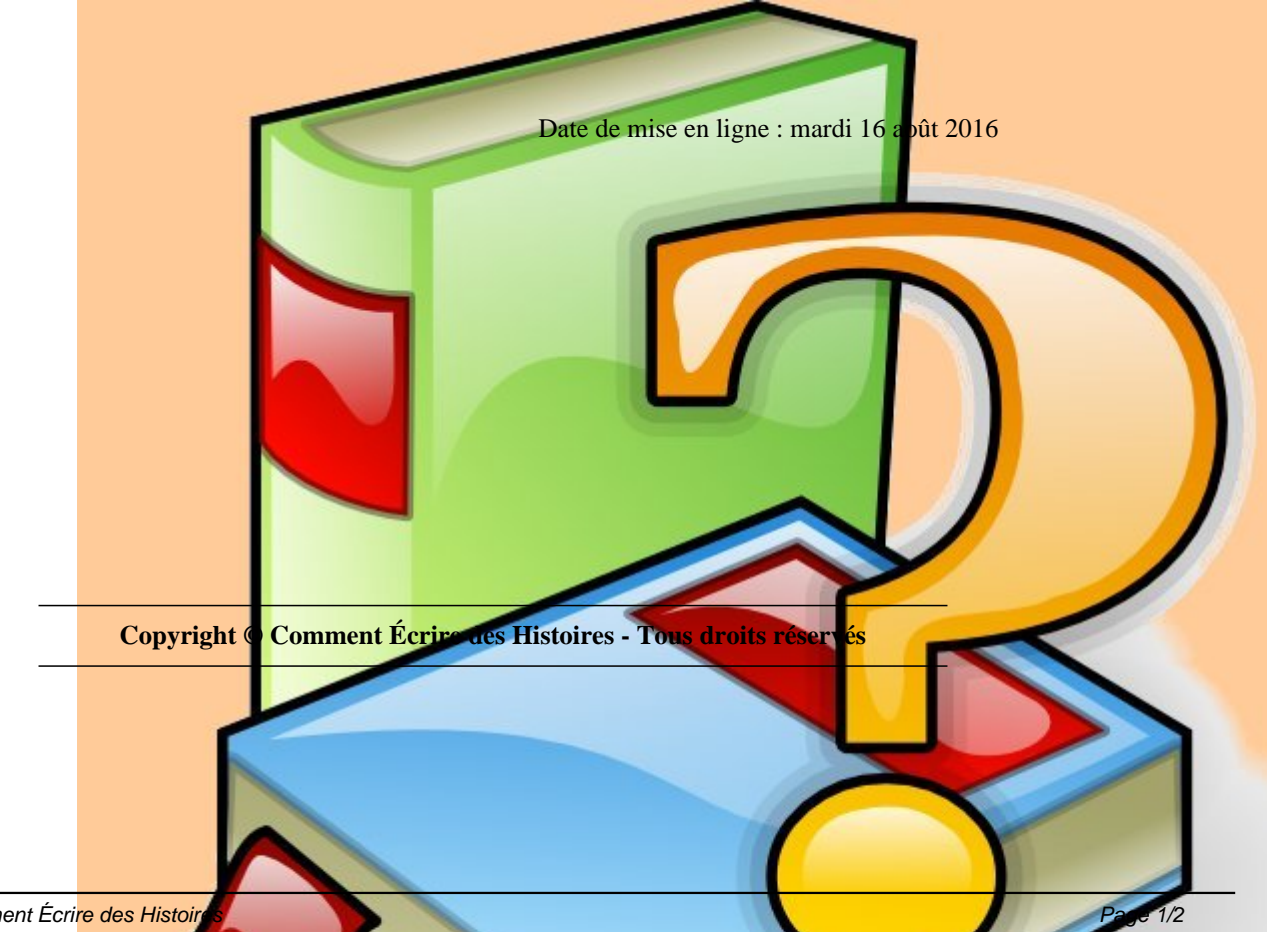

**Il existe deux formats de livres électroniques : Le format PDF, format largement diffusé pour l'impression, mais inapproprié pour les livres**

## **électroniques, les smartphones**

 **Le format EPUB, format libre de livre électronique prévu pour la lecture électronique**

Pour créer un fichier PDF il suffit d'exporter votre création en PDF. N'utilisez pas l'impression pour créer votre PDF, mais exportez les polices de caractères. En effet l'impression crée votre livre en images.

Des outils libres existent pour créer un fichier EPUB.

 CALIBRE ou SIGIL permettent de convertir un fichier OPEN ou LIBRE OFFICE en epub, en gardant les informations écrites. Il faut convertir avant de sauvegarder en EPUB.

 Il existe aussi des plugins pour OPEN OFFICE et LIBRE OFFICE, notamment writer2epub. writer2epub exporte bien les tableaux, s'il arrive à les exporter. Seulement il ne sauvegarde pas encore les informations liées au livre.